# **BAB V**

# **IMPLEMENTASI DAN PENGUJIAN**

### **5.1. HASIL IMPLEMENTASI**

Tahap ini adalah tahap mengimplementasikan hasil rancangan program yang telah dirancang berdasarkan rancangan *output* dan rancangan *input*, yang telah dirancang pada bab sebelumnya. Tujuan dari implementasi ini merupakan cara menetapkan program yang telah dirancang pada kondisi sebenarnya.

## **5.1.1. Implementasi** *Input*

Pada bagian ini akan dijelaskan mengenai implementasi sistem *input* yang dirancang. Implementasi pada setiap halaman terdiri atas :

1. Halaman *Login*

Halaman ini merupakan tampilan yang ada pada saat admin dan *user* mengakses halaman *website*. Aktor dapat *login* ke dalam sistem dengan memasukkan *username* dan *password* pada *text field* yang telah disediakan. Berikut ini adalah halaman *login* yang merupakan implementasi dari rancangan halaman *login.*

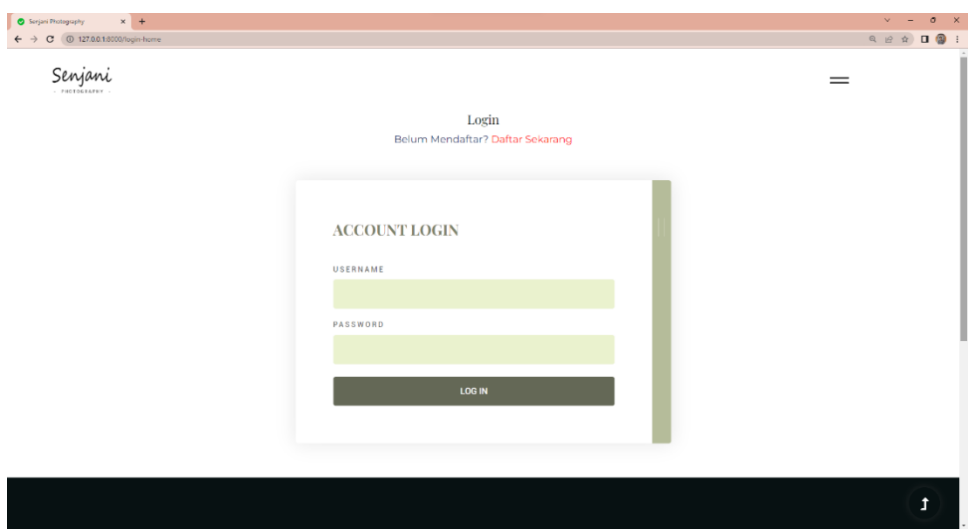

**Gambar 5. 1 Halaman** *Login*

# 2. Halaman Mengelola Data *Team*

Halaman ini merupakan tampilan pada saat admin telah berhasil *login*. Admin dapat memilih menu *team*. Halaman *team* ini merupakan implementasi dari halaman *CRUD (Create, Read, Update and Delete)* yaitu halaman mengelola data *team*, berikut adalah gambar implementasi halaman mengelola data *team.*

| $\times$ +<br>@ 127.00.18000/team                    |                |                        |                      |              |                              | $\mathbf{v} = -\mathbf{0} - \mathbf{X}$                                                                                                    |
|------------------------------------------------------|----------------|------------------------|----------------------|--------------|------------------------------|----------------------------------------------------------------------------------------------------|
| $\leftarrow$ $\rightarrow$ C (0 127.0.0.1:8000/team) |                |                        |                      |              |                              | $\begin{array}{ccccccccccccccccc} \mathbb{Q} & \mathbb{Q} & \mathbb{Q}$ |
| SENJANI PHOTOGRAPHY                                  |                |                        |                      |              |                              | Administrator                                                                                                    |
|                                                      |                |                        |                      |              |                              |                                                                                                    |
| <b>HOME</b>                                          |                |                        |                      |              |                              |                                                                                                    |
| Users                                                | Tambah         |                        |                      | Search       |                              | Search                                                                                                    |
| ■ Administrator                                      |                |                        |                      |              |                              |                                                                                                    |
|                                                      |                | team Has Been Success! |                      |              |                              |                                                                                                    |
| <b>⊠</b> Customer                                    | <b>No</b>      | <b>Team</b>            | Posisi               | Foto         | Aksi                         |                                                                                                    |
| Folders                                              | $\mathbf{1}$   | Jani                   | Photographer         |              |                              |                                                                                                    |
| <b>★ Team</b>                                        |                |                        |                      | $\Box$       | $\mathcal O$<br><sup>0</sup> |                                                                                                    |
| <b>★ Galery</b>                                      | $\overline{2}$ | M. Zahlan Nugraha      | Founder/Photographer |              | $\mathcal{O}=\mathbb{B}$ .   |                                                                                                    |
|                                                      |                |                        |                      | $\mathbf{R}$ |                              |                                                                                                    |
| <b></b> Package                                      |                |                        |                      |              |                              |                                                                                                    |
| <b>Rekening</b>                                      |                |                        |                      |              |                              |                                                                                                    |
| Orders                                               |                |                        |                      |              |                              |                                                                                                    |
| <b>Booking</b>                                       |                |                        |                      |              |                              |                                                                                                    |
|                                                      |                |                        |                      |              |                              |                                                                                                    |
| Invoices                                             |                |                        |                      |              |                              |                                                                                                    |
| <b>Booking</b>                                       |                |                        |                      |              |                              |                                                                                                    |
|                                                      |                |                        |                      |              |                              |                                                                                                    |
|                                                      |                |                        |                      |              |                              |                                                                                                    |
| Logout                                               |                |                        |                      |              |                              |                                                                                                    |

**Gambar 5. 2 Halaman Mengelola Data** *Team*

3. Halaman Mengelola Data *Gallery*

Halaman ini merupakan tampilan pada saat admin telah berhasil *login*. Admin dapat memilih menu *gallery*. Halaman *gallery* ini merupakan implementasi dari halaman *CRUD (Create, Read, Update and Delete)* yaitu halaman mengelola data *gallery*, berikut adalah gambar implementasi halaman mengelola data *gallery.*

| $\leftarrow$ $\rightarrow$ C $\circledcirc$ 127.0.0.1:8000/galery<br><b>SENJANI PHOTOGRAPHY</b><br><b>HOME</b><br>Tambah<br>Search<br>Users<br>Administrator<br>Galery<br>Kegiatan<br>Aksi<br><b>No</b><br>Customer<br>$\mathbf{1}$<br>Photo1<br>Wedding<br>$O$ 0 | $v = 0$ X                                                                                                    |
|----------------------------------------------------------------------------------------------------|----------------------------------------------------------------------------------------------------|
|                                                                                                    | $\begin{array}{ccccc} \mathbb{Q} & \mathbb{Q} & \mathbb{Q} & \mathbb{Q} & \mathbb{Q} & \mathbb{Q} & \mathbb{Q} & \mathbb{Q} \end{array}$ |
|                                                                                                    | Administrator                                                                                                    |
|                                                                                                    |                                                                                                    |
|                                                                                                    |                                                                                                    |
|                                                                                                    | Search                                                                                                    |
|                                                                                                    |                                                                                                    |
|                                                                                                    |                                                                                                    |
|                                                                                                    |                                                                                                    |
| Folders                                                                                                    |                                                                                                    |
| $\overline{2}$<br>Photo2<br>Wedding<br>$\theta$ =                                                                                                    |                                                                                                    |
| $\frac{1}{2}$ Team<br>$\overline{\mathbf{3}}$<br>Photo3<br>Wedding<br>$\mathcal O$ .                                                                                                    |                                                                                                    |
| <b>★ Galery</b>                                                                                                    |                                                                                                    |
| Photo4<br>$\overline{\mathbf{4}}$<br>Wedding<br>$\theta$ 0<br><b></b> Package                                                                                                    |                                                                                                    |
| <b>食 Rekening</b>                                                                                                    |                                                                                                    |
|                                                                                                    |                                                                                                    |
| Orders                                                                                                    |                                                                                                    |
| <b>Booking</b>                                                                                                    |                                                                                                    |
| Invoices                                                                                                    |                                                                                                    |
|                                                                                                    |                                                                                                    |
| <b>■</b> Booking                                                                                                    |                                                                                                    |
|                                                                                                    |                                                                                                    |
| Logout                                                                                                    |                                                                                                    |

**Gambar 5. 3 Halaman Mengelola Data** *Gallery*

## 4. Halaman Mengelola Data *Package*

Halaman ini merupakan tampilan pada saat admin telah berhasil *login*. Admin dapat memilih menu *package*. Halaman *package* ini merupakan implementasi dari halaman *CRUD (Create, Read, Update and Delete)* yaitu halaman mengelola data *package*, berikut adalah gambar implementasi halaman mengelola data *package.*

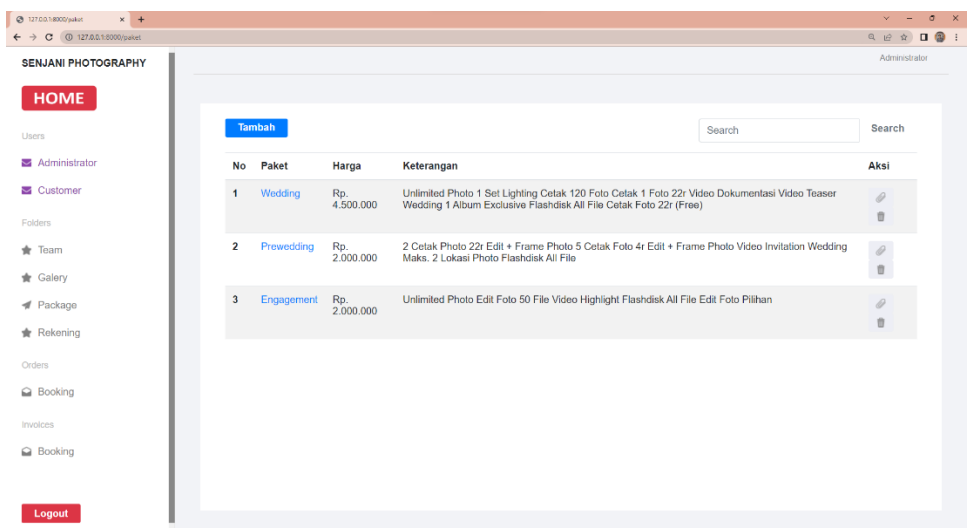

**Gambar 5. 4 Halaman Mengelola Data** *Package*

# 5. Halaman Mengelola Rekening

Halaman ini merupakan tampilan yang ada pada saat admin telah *login*. Admin dapat memilih menu *rekening*. Halaman *rekening* ini merupakan implementasi dari rancangan halaman mengelola rekening, berikut implementasi halaman mengelola rekening.

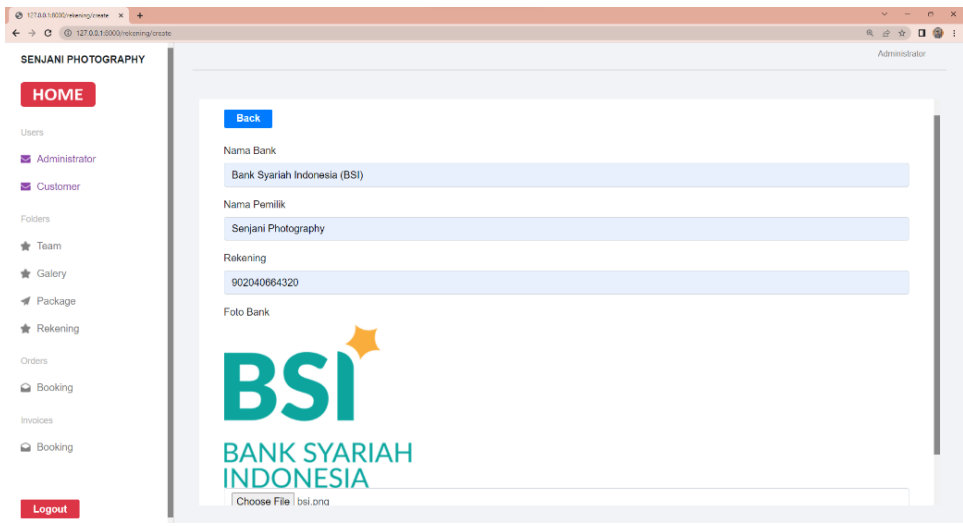

**Gambar 5. 5 Halaman Mengelola Rekening**

## 6. Halaman Pemesanan *Package*

Halaman ini merupakan tampilan yang ada pada saat *website*  dikunjungi. Konsumen dapat mengisi form pemesanan tersebut. Halaman pemesanan *package* ini merupakan implementasi dari rancangan halaman pemesanan *package*, berikut adalah gambar implementasi halaman *package*.

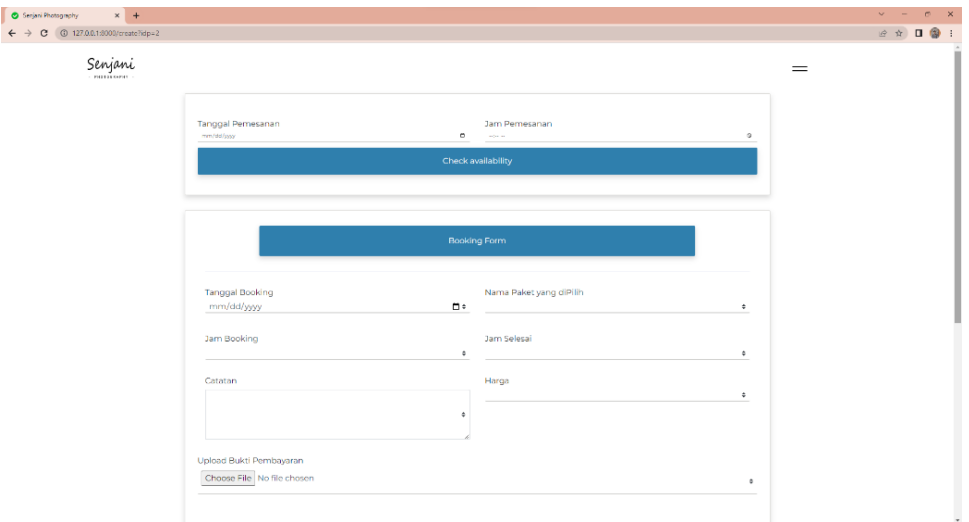

**Gambar 5. 6 Halaman Pemesanan** *Package*

### **5.1.2. Implementasi Output**

Pada bagian ini akan dijelaskan tentang implementasi sistem *output* yang dirancang. Implementasi pada setiap halaman terdiri atas :

1. Halaman Utama Admin

Halaman ini merupakan halaman utama admin pada saat admin berhasil *login*. Halaman utama admin ini merupakan implementasi dari rancangan

halaman utama admin, berikut gambar implementasi halaman utama admin.

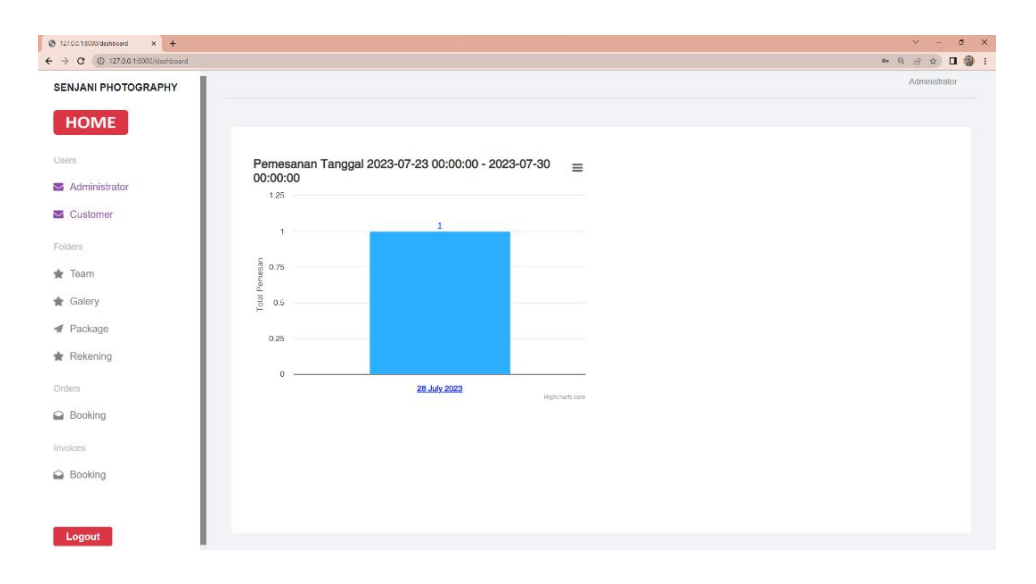

# **Gambar 5. 7 Halaman Utama Admin**

2. Halaman *Home*

Halaman ini merupakan halaman utama *website* saat dikunjungi dan pada saat *user* berhasil *login*. Berikut ini adalah halaman *home* yang merupakan implementasi dari rancangan halaman *home*.

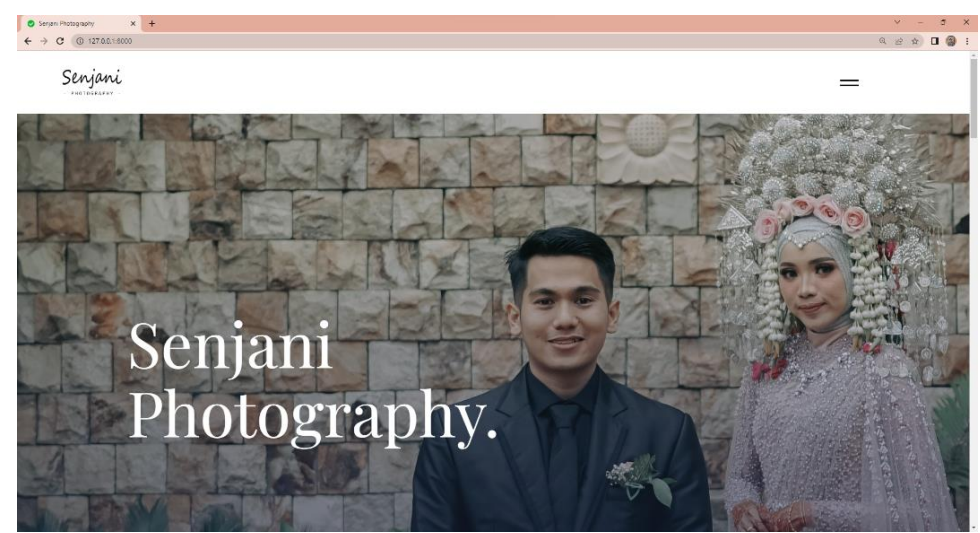

**Gambar 5. 8 Halaman** *Home*

3. Halaman *Team*

Halaman ini merupakan halaman yang meliputi *profile* dari *team*  Senjani Photography. Berikut ini adalah halaman *team* yang merupakan implementasi dari rancangan halaman *team*.

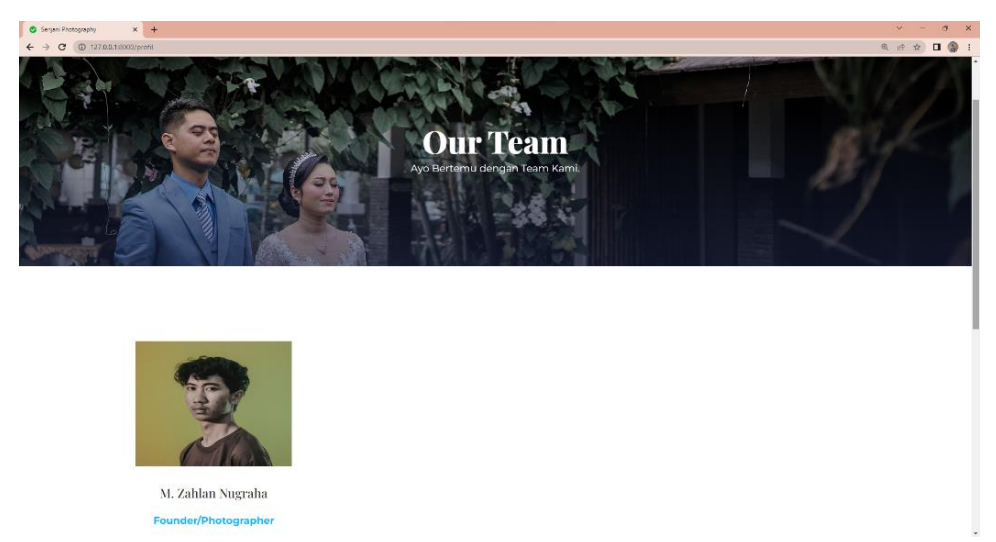

**Gambar 5. 9 Halaman** *Team*

4. Halaman *Gallery*

Halaman ini merupakan halaman yang berisi *portfolio dan recent work* senjani photography pada saat konsumen memilih menu *gallery*. Halaman ini merupakan implementasi dari rancangan halaman *gallery*.

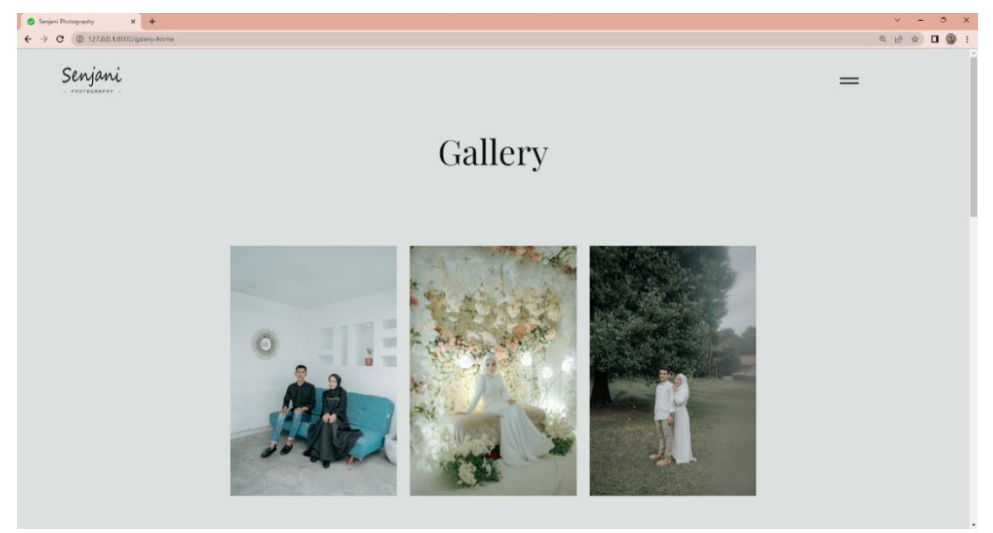

**Gambar 5. 10 Halaman** *Gallery*

# 5. Halaman *Package*

Halaman ini merupakan halaman yang berisi *package wedding, pre-wedding,* dan *engagement* pada saat konsumen memilih menu *package*.

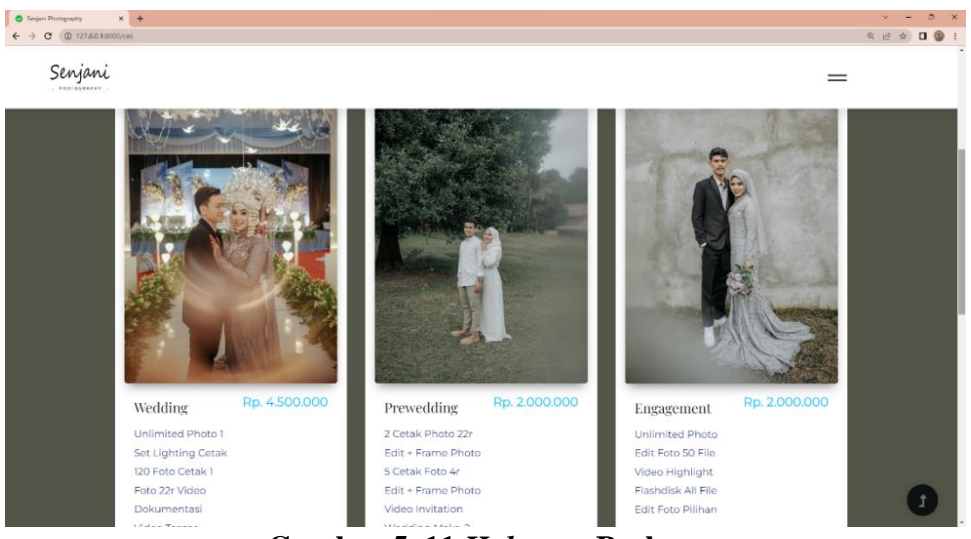

**Gambar 5. 11** *Halaman* **Package**

# 6. Halaman Riwayat Pemesanan

Halaman ini merupakan halaman riwayat pemesanan, pada saat konsumen memilih menu riwayat. Halaman web ini merupakan implementasi dari rancangan halaman riwayat pemesanan.

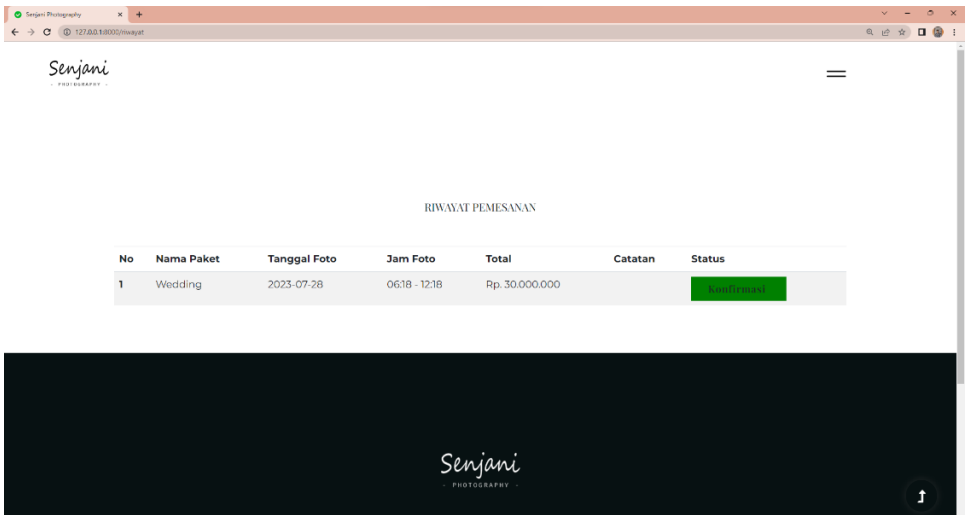

**Gambar 5. 12 Halaman Riwayat Pemesanan**

#### **5.2. PENGUJIAN SISTEM**

Metode pengujian yang dipakai pada sistem kali ini adalah *Black Box Testing.*

1. Pengertian *Black Box Testing*

*Black box testing* merupakan pengujian yang berfokus pada spesifikasi fungsional dari perangkat lunak, *tester* dapat mendefinisikan kumpulan kondisi *input* dan melakukan pengetesan pada spesifikasi fungsional program.

2. Ciri-Ciri Black Box *Testing*

*Black box testing* berfokus pada kebutuhan fungsional pada *software,* berdasarkan pada spesifikasi kebutuhan dari *software.*

- *a. Black box testing* bukan merupakan teknik alternatif daripada *white box testing*. Lebih daripada itu, ia merupakan pendekatan pelengkap dalam mencakup *error* dengan kelas berbeda dari metode *white box testing*.
- *b. Black box testing* melakukan pengujian tanpa pengetahuan detail struktur internal dari sistem atau komponen yang dites. Juga disebut sebagai *behavioral testing*, *specification-based testing, input/output testing* atau *functional testing*.

Pada *black box testing* terdapat jenis teknik desain tes yang dapat dipilih berdasarkan tipe *testing* yang akan digunakan, yang diantaranya :

- a. *Equivalence Class Portioning*
- b. *Boundary Value Analysis*
- c. *State Transitions Testing*
- d. *Cause-Effect Graphing*

Kategori error yang akan diketahui melalui *black box testing* :

- a. Fungsi yang hilang atau tak benar
- b. *Error* dari antar-muka
- c. *Error* dari struktur data atau akses eksternal *database*
- d. *Error* dari kinerja atau tingkah laku
- e. *Error* dari inisialisasi dan terminasi
- f. *Equivalence partitioning*

Merupakan metode *black box testing* yang membagi domain masukan dari suatu program ke dalam kelas-kelas data, dimana *test cases* dapat diturunkan. *Equivalence partitioning* berdasarkan pada premis masukan dan keluaran dari komponen yang partisi ke dalam kelas-kelas, menurut spesifikasi dari komponen tersebut, yang akan diperlakukan sama (ekuivalen) oleh komponen tersebut. Dapat juga diasumsikan bahwa masukan yang sama akan menghasilkan respon yang sama pula. Nilai tunggal pada suatu partisi ekuivalensi diasumsikan sebagai representasi dari semua nilai dalam partisi.

Analisa partisi pada *Equivalence Partitioning Black Box Tester* menyediakan suatu model komponen yang dites yang merupakan partisi dari nilai masukan dan keluaran komponen.

a. Masukan dan keluaran dibuat dari spesifikasi dari tingkah laku komponen.

- b. Partisi adalah sekumpulan nilai, yang dipilih dengan suatu cara dimana semua nilai, yang dipilih dengan suatu cara dimana semua nilai di dalam partisi, diharapkan untuk diperlakukan dengan cara yang sama oleh komponen (seperti mempunyai proses yang sama).
- c. Partisi untuk nilai valid dan tidak valid harus ditentukan.

Pengujian sistem pengolahan data yang dibuat dilakukan untuk melihat apakah sistem yang dirancang telah berjalan sesuai dengan yang diinginkan. Berikut adalah pengujian sistem pengolahan data pada Senjani Photography berbasis *web* :

1. Pengujian Modul *Login*

Pada tahap ini dilakukan pengujian modul *login* untuk mengetahui apakah modul berjalan dengan baik atau tidak. Berikut adalah tabel pengujian modul.

| <b>Modul</b>  | <b>Prosedur</b>                                              | <b>Masukan</b>        | <b>Keluaran</b>  | <b>Hasil</b>                      | kesim |
|---------------|--------------------------------------------------------------|-----------------------|------------------|-----------------------------------|-------|
| yang diuji    | pengujian                                                    |                       | yang             | yang                              | pulan |
|               |                                                              |                       | diharapk<br>an   | didapat                           |       |
| Login<br>User | - Buka                                                       |                       | User<br>masuk ke | Admin,                            | Baik  |
|               | Program<br>- Masukkan<br><i>Username</i>                     |                       | dalam<br>sistem  | atau<br>user<br>masuk ke<br>dalam |       |
|               | dan                                                          |                       |                  | sistem                            |       |
|               | password<br>- Tekan enter<br>klik<br>atau<br>tombol<br>masuk |                       |                  |                                   |       |
| Login         | - Buka                                                       | Username,             | User             | User                              | Baik  |
| User          | Program                                                      | <i>password</i> , dan | kembali          | kembali                           |       |
|               | - Masukkan                                                   | klik<br>tombol        | ke               | ke                                |       |
|               | <i>Username</i>                                              |                       | halaman          | halaman                           |       |

**Tabel 4. 1 Pengujian Modul** *Login*

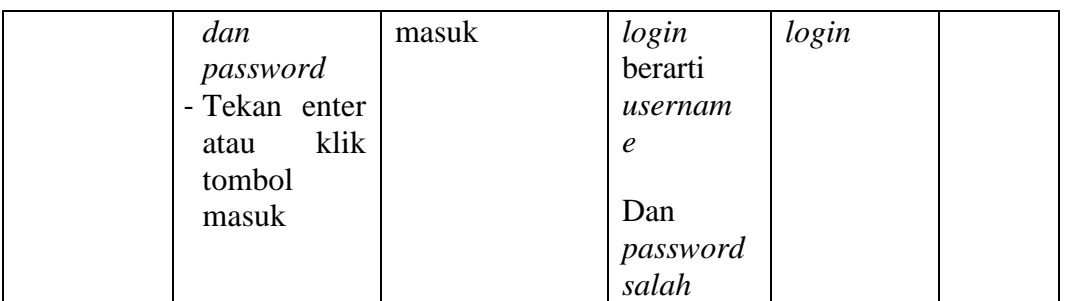

2. Pengujian Mengelola Data *Team*

Pada tahap ini dilakukan pengujian modul mengelola data *team* untuk mengetahui apakah modul sudah berjalan dengan baik atau tidak yang mana terdapat kegiatan menambah, mengubah, dan menghapus. Hasil pengujian modul terdapat pada tabel berikut.

| <b>Modul</b>               | <b>Prosedur</b>                                                                      | <b>Masukan</b>                                                                                               | <b>Keluaran</b>                                                                      | <b>Hasil</b>                                                                      | kesim |
|----------------------------|--------------------------------------------------------------------------------------|----------------------------------------------------------------------------------------------------|--------------------------------------------------------------------------------------|-----------------------------------------------------------------------------------|-------|
| yang diuji                 | pengujian                                                                            |                                                                                                    | yang<br>diharapk                                                                     | yang<br>didapat                                                                   | pulan |
|                            |                                                                                      |                                                                                                    | an                                                                                   |                                                                                   |       |
| Menampil                   | User memilih                                                                         | Hak akses                                                                                                    | Menampil                                                                             | Menampil                                                                          | Baik  |
| kan <i>form</i>            | menu team                                                                            | tombol team                                                                                                  | kan                                                                                  | kan                                                                               |       |
| data team                  |                                                                                      |                                                                                                    | halaman                                                                              | halaman                                                                           |       |
|                            |                                                                                      |                                                                                                    | data team                                                                            | data team                                                                         |       |
| Tambah<br>data <i>team</i> | - Pilih<br>menu<br>team<br>- Klik tombol<br>tambah<br>- Masukkan<br>data <i>team</i> | Nama, jenis<br>kelamin,<br>alamat,<br>telepon, data<br>kelahiran,<br>disertai<br>dengan posisi,<br>hak akses | Menampil<br>kan pesan<br>berhasil<br>data <i>team</i><br>berhasil<br>ditambahk<br>an | Menampil<br>kan pesan<br>berhasil<br>data <i>team</i><br>telah<br>ditambahk<br>an | Baik  |
|                            |                                                                                      | tombol simpan                                                                                                |                                                                                      |                                                                                   |       |
|                            | - Pilih<br>menu<br>team<br>- Klik tombol<br>tambah<br>- Masukkan<br>data team        | Data yang<br>tidak lengkap,<br>dan hak akses<br>tombol simpan                                                | Kembali<br>ke halam<br>team                                                          | Kembali<br>ke<br>halaman<br>team                                                  | Baik  |

**Tabel 4. 2 Pengujian Modul Mengelola Data** *Team*

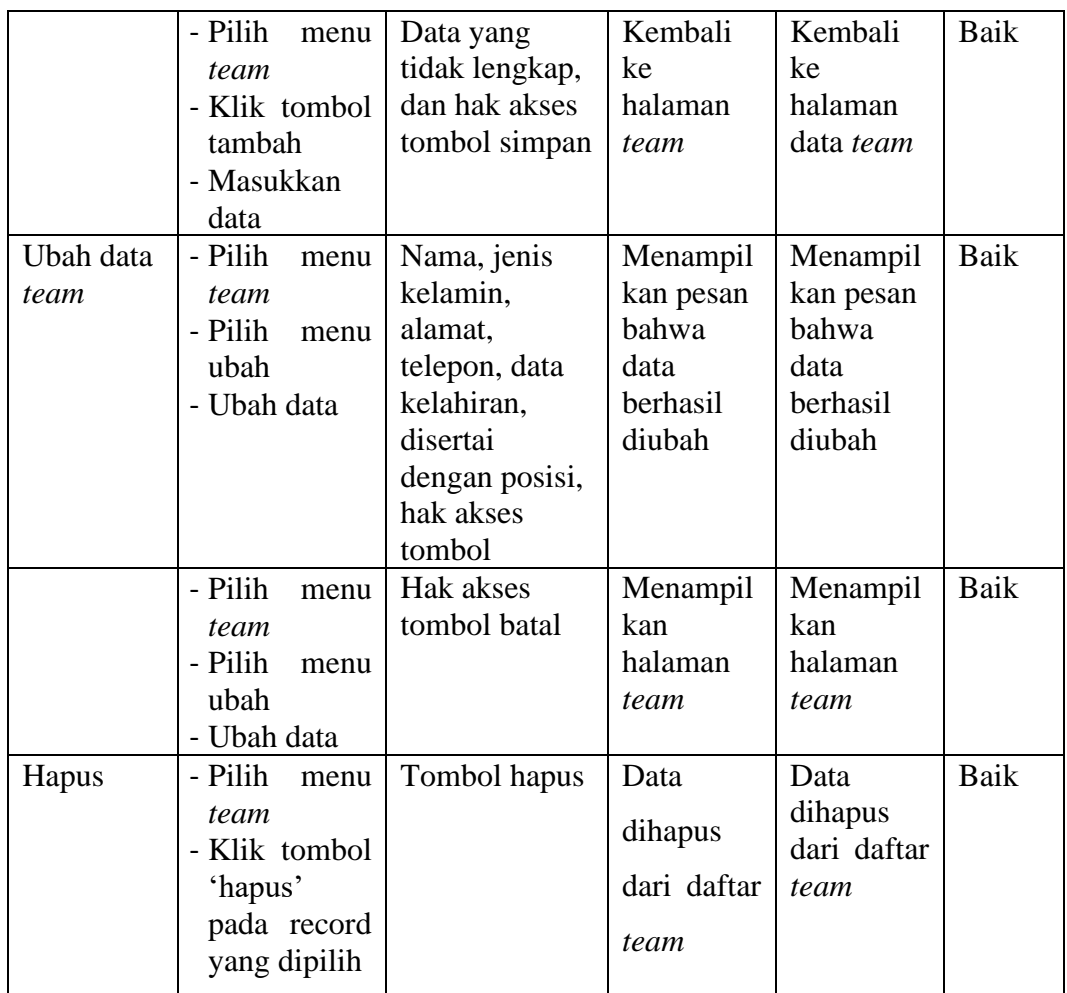

# 3. Pengujian Mengelola Data *Gallery*

Pada tahap ini dilakukan pengujian modul sudah berjalan dengan baik atau tidak yang mana terdapat kegiatan menambah, merubah, dan menghapus. Hasil dari pengujian modul terdapat pada tabel berikut.

| <b>Modul</b><br>yang diuji | <b>Prosedur</b><br>pengujian | <b>Masukan</b> | Keluaran<br>yang<br>diharapk<br>an | <b>Hasil</b><br>yang<br>didapat | kesim<br>pulan |
|----------------------------|------------------------------|----------------|------------------------------------|---------------------------------|----------------|
| Menampil                   | Admin                        | Hak akses      | Menampil                           | Menampil                        | Baik           |
| kan                        |                              | tombol         | kan                                | kan                             |                |
| halaman                    | memilih                      | 'gallery'      | halaman                            | halaman                         |                |
| data                       |                              |                | data                               | data                            |                |

**Tabel 4. 3 Pengujian Modul Mengelola Data** *Gallery*

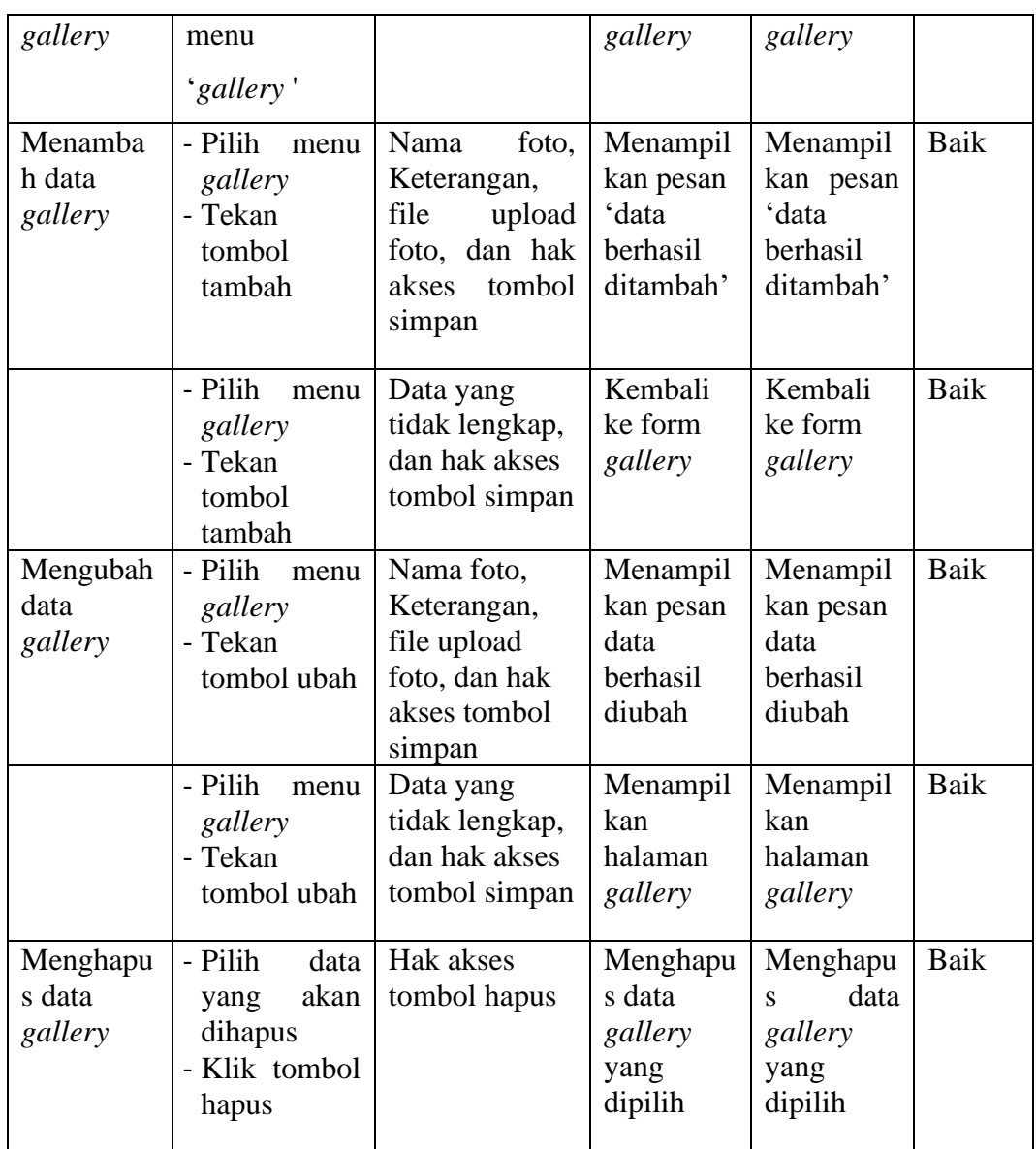

# 4. Pengujian Mengelola Data *Package*

.

Pada tahap ini dilakukan pengujian modul apakah sudah berjalan dengan baik atau tidak yang mana terdapat kegiatan menambah, mengubah, dan menghapus. Hasil dari pengujian modul terdapat pada tabel berikut

| <b>Modul</b> | <b>Prosedur</b>          | <b>Masukan</b>                  | <b>Keluaran</b>   | <b>Hasil</b> yang     | kesim       |
|--------------|--------------------------|---------------------------------|-------------------|-----------------------|-------------|
| yang diuji   | pengujian                |                                 | yang              | didapat               | pulan       |
|              |                          |                                 | diharapk          |                       |             |
|              |                          |                                 | an                |                       |             |
| Menampil     | Klik<br>menu             | Hak<br>akses                    | Menampil          | Menampil              | <b>Baik</b> |
| kan          | package                  | menu package                    | kan               | kan                   |             |
| halaman      |                          |                                 | halaman           | halaman               |             |
| data         |                          |                                 | data              | data                  |             |
| package      |                          |                                 | package           | package               |             |
| Menamba      | - Tekan menu             | Nama<br>paket,                  | Menampil          | Menampil              | Baik        |
| h data       | package                  | jumlah<br>harga,                | kan pesan         | kan pesan             |             |
| package      | - Klik tombol            | jam,                            | data <sup>'</sup> | 'data                 |             |
|              | tambah                   | keterangan,                     | berhasil          | berhasil              |             |
|              |                          | dan hak akses                   | ditambah'         | ditambah'             |             |
|              |                          | tombol simpan                   |                   |                       |             |
|              | - Tekan menu             | Data yang                       | Kembali           | Kembali               | <b>Baik</b> |
|              | package                  | tidak lengkap,                  | ke                | ke halaman            |             |
|              | - Klik tombol            | dan hak akses                   | halaman           | package               |             |
|              | tambah                   | tombol simpan                   | package           |                       |             |
| Mengubah     | - Tekan menu             | Nama paket,                     | Menampil          | Menampil              | <b>Baik</b> |
| data         | package                  | harga, jumlah                   | kan pesan         | kan pesan             |             |
| package      | - Klik tombol            | jam,                            | data <sup>'</sup> | 'data                 |             |
|              | ubah                     | keterangan,                     | berhasil          | berhasil              |             |
|              |                          | dan hak akses                   | diubah'           | diubah'               |             |
|              |                          | tombol simpan                   |                   |                       |             |
|              | - Tekan menu             | Data yang                       | Kembali<br>ke     | Kembali<br>ke halaman | Baik        |
|              | package<br>- Klik tombol | tidak lengkap,<br>dan hak akses | halaman           |                       |             |
|              | ubah                     | tombol simpan                   | package           | package               |             |
| Menghapu     | - Pilih<br>data          | Hak akses                       | Data              | Data                  | <b>Baik</b> |
| s data       | akan<br>yang             | tombol hapus                    | terhapus          | terhapus              |             |
| package      | dihapus                  |                                 | dari data         | dari<br>data          |             |
|              | - Klik tombol            |                                 | package           | package               |             |
|              | hapus                    |                                 |                   |                       |             |

**Tabel 4. 4 Pengujian Modul Data** *Package*

5. Pengujian Mengelola Rekening

Pada tahap ini dilakukan pengujian modul mengelola mata pelajaran untuk mengetahui apakah modul sudah berjalan dengan baik atau tidak yang mana terdapat kegiatan menambah, mengubah, dan menghapus. Hasil dari pengujian terdapat pada tabel berikut.

| <b>Modul</b><br>yang diuji             | <b>Prosedur</b><br>pengujian                          | <b>Masukan</b>                                                                                              | <b>Keluaran</b><br>yang<br>diharapk<br>an                           | <b>Hasil</b><br>yang<br>didapat                         | kesim<br>pulan |
|----------------------------------------|-------------------------------------------------------|----------------------------------------------------------------------------------------------------|---------------------------------------------------------------------|---------------------------------------------------------|----------------|
| Menampil<br>kan<br>halaman<br>rekening | Klik<br>menu<br>rekening                              | Hak<br>akses<br>menu rekening                                                                               | Menampil<br>kan<br>halaman<br>data<br>rekening                      | Menampil<br>kan<br>halaman<br>data<br>rekening          | <b>Baik</b>    |
| Menamba<br>h rekening                  | - Tekan menu<br>rekening<br>- Klik tombol<br>tambah   | bank,<br>Nama<br>nama pemilik,<br>rekening,<br>upload<br>foto<br>bank, dan hak<br>akses<br>tombol<br>simpan | Menampil<br>kan pesan<br>data <sup>'</sup><br>berhasil<br>disimpan' | Menampil<br>kan pesan<br>'data<br>berhasil<br>disimpan' | <b>Baik</b>    |
|                                        | - Klik<br>menu<br>rekening<br>- Klik tombol<br>tambah | Data yang<br>tidak lengkap,<br>dan hak akses<br>tombol simpan                                               | Kembali<br>ke<br>halaman<br>rekening                                | Kembali<br>ke<br>halaman<br>rekening                    | <b>Baik</b>    |
| Mengubah<br>rekening                   | - Tekan menu<br>rekening<br>- Klik tombol<br>ubah     | Nama bank,<br>nama pemilik,<br>rekening,<br>upload foto<br>bank, dan hak<br>akses tombol<br>simpan          | Menampil<br>kan pesan<br>data <sup>.</sup><br>berhasil<br>diubah'   | Menampil<br>kan pesan<br>'data<br>berhasil<br>diubah'   | <b>Baik</b>    |
|                                        | - Tekan menu<br>rekening<br>- Klik tombol<br>hapus    | Data<br>yang<br>tidak lengkap,<br>dan hak akses<br>tombol simpan                                            | Kembali<br>ke<br>halaman<br>rekening                                | Kembali<br>ke<br>halaman<br>rekening                    | <b>Baik</b>    |

**Tabel 4. 5 Pengujian Modul Mengelola Rekening**

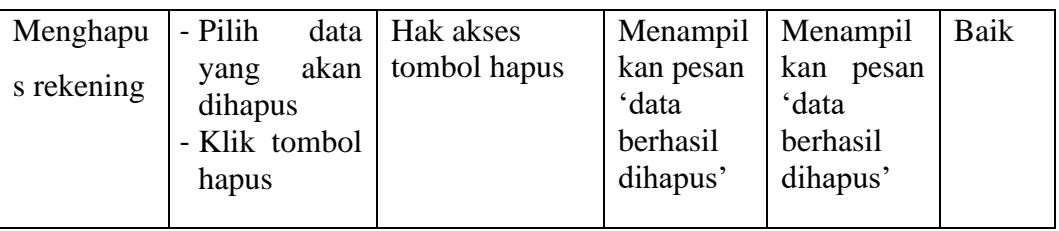

# 6. Pengujian Pemesanan *Package*

Pada tahap ini dilakukan pengujian modul mengelola data nilai untuk mengetahui apakah modul sudah berjalan dengan baik atau tidak dimana terdapat kegiatan menambah nilai. Hasil dari pengujian terdapat pada tabel berikut.

| <b>Modul</b><br>yang diuji | <b>Prosedur</b><br>pengujian | <b>Masukan</b>   | <b>Keluaran</b><br>yang<br>diharapk | <b>Hasil</b><br>yang<br>didapat | kesim<br>pulan |
|----------------------------|------------------------------|------------------|-------------------------------------|---------------------------------|----------------|
|                            |                              |                  | an                                  |                                 |                |
| Menampil                   | - Klik<br>menu               | Hak<br>akses     | Menampil                            | Menampil                        | Baik           |
| kan                        | package                      | tombol user      | kan                                 | kan                             |                |
| halaman                    | - Pilih                      |                  | halaman                             | halaman                         |                |
| form                       | package                      |                  | form                                | form                            |                |
| pemesana                   | Klik tombol                  |                  | pemesana                            | pemesana                        |                |
| n                          | Cek                          |                  | n                                   | n                               |                |
|                            |                              |                  |                                     |                                 |                |
| Menamba                    | - Klik<br>menu               | Jadwal           | Menampil                            | Menampil                        | Baik           |
| h data                     | package                      | pemesanan,       | kan pesan                           | kan pesan                       |                |
| nilai                      | - Pilih                      | data<br>package  | 'jadwal                             | 'jadwal                         |                |
|                            | package                      | dipilih,<br>yang | berhasil di                         | berhasil di                     |                |
|                            | - Klik tombol                | catatan, upload  | booking'                            | booking'                        |                |
|                            | cek                          | bukti            |                                     |                                 |                |
|                            | - Klik tombol                | pembayaran,      |                                     |                                 |                |
|                            | booking                      | dan hak akses    |                                     |                                 |                |
|                            | sekarang                     | tombol           |                                     |                                 |                |
|                            |                              | booking          |                                     |                                 |                |
|                            |                              | sekarang         |                                     |                                 |                |

**Tabel 4. 6 Pengujian Modul Pemesanan** *Package*

# **5.3. ANALISIS HASIL YANG DICAPAI OLEH SISTEM**

Setelah selesai melakukan implementasi dan pengujian, adapun analisis hasil yang dicapai sistem ini adalah sebagai berikut :

# **1. Kelebihan Sistem**

Setelah melakukan pengujian terhadap sistem yang dibuat dapat dijabarkan mengenai kelebihan sistem yang dapat dilihat sebagai berikut :

- a. Admin bisa menginput data kedalam sistem melalui *CRUD (Create, Read, Update and Delete)*.
- b. Memudahkan Senjani Photography untuk melihat hasil pemesanan.
- c. Dapat digunakan juga sebagai media promosi untuk Senjani Photography.
- d. Senjani Photography dapat menghubungi *user* & *user* juga bisa menghubungi Senjani Photography untuk membahas lebih lanjut perihal pemesanan.

## **2. Kekurangan Sistem**

Setelah melakukan pengujian terhadap sistem yang telah dibuat terdapat kekurangan sistem yang dapat dilihat sebagai berikut :

- a. Tampilan masih sederhana.
- b. Sistem masih berfokus pada sistem pembayaran.